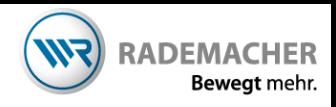

## **Anmeldung des Funkwandtaster 9494 am Funkrohrmotor**

Damit Ihre manuellen Schaltbefehle übertragen werden können, müssen Sie die entsprechenden DuoFern-Geräte (Aktoren /Sensoren) mit dem Handsender verbinden.

## Wichtig:

Der Funktaster kann in zwei unterschiedlichen Betriebsarten genutzt werden. Rohrmotormodus oder Licht/Geräte-Modus. **Prüfen und ändern Sie den Modus ggf. vor der Anmeldung .** Drücken Sie dazu die Taste oben links und unten rechts gleichzeitig für mehr als 4 Sekunden und beachten Sie die LED unten. Wenn die LED erst grün und anschließen rot leuchtet befindet sich das Gerät im Geräte/Licht-Modus. Wenn die LED sofort rot leuchtet, befindet sich das Gerät im Rohrmotormodus.

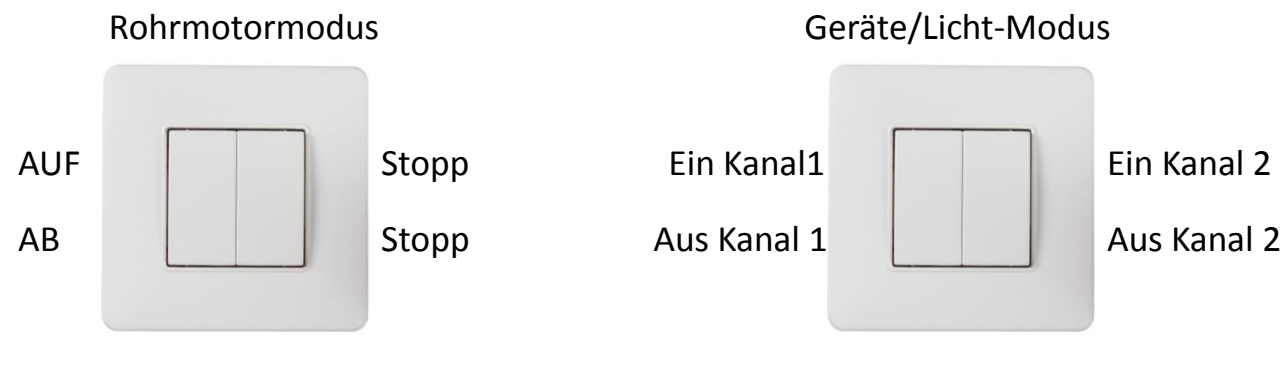

1. Aktivieren Sie den **Anmeldemodus Ihres Rohrmotors**, wie auf dem Bild beschrieben. Anschließend haben Sie 120 Sekunden Zeit, die Anmeldung durchzuführen.

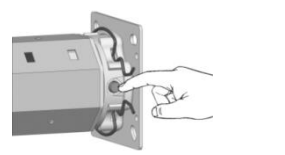

**Anmeldemodus aktivieren** Taste am Motorkopf kurz drücken, die LED in der Setztaste rot blinkt und der Motor kurz anruckt.

Wenn der Rohrmotor nicht mehr zugänglich ist, und bereits bei der Handzentrale oder dem Homepilot angemeldet ist können Sie alternativ die Funktion **Fernanmelden** nutzen.

Diese steht Ihnen in der Handzentrale unter Systemeinstellung - Menüpunkt 1-1-2-3 > Aktor auswählen > Auf-Taste betätigen- und über den HomePilot unter Konfiguration > Aktoren >Erweiterte Einstellungen zur Verfügung.

Handzentrale: FERN RN. ך קין

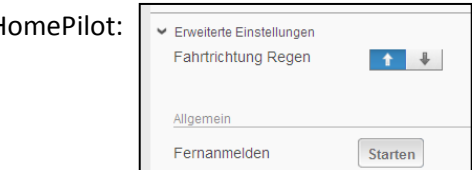

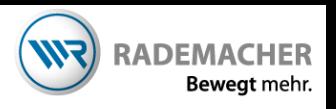

2. Aktivieren Sie den Anmeldemodus des Wandtasters. Dazu die beiden oben liegenden Tasten ( 1 und 2 ) gleichzeitig drücken und ca. 5 Sekunden halten. Eine gültige Anmeldung wird bestätigt, indem die LED im Wandtaster für ca.

4 Sekunden grün leuchtet.

3. Im Geräte/Licht-Modus muss nach erfolgter Anmeldung die Tastenbelegung festgelegt werden. Dazu leuchte die LED weiter und Sie haben die Möglichkeit, die Taste 1 oder 2 zu betätigen um den Kanal auszuwählen. Bei einem 2-Kanalaktor schaltet sich nach der ersten Auswahl eines Kanals die Led kurz aus, um dann noch einmal einzuschalten zur Auswahl der zweiten Taste.

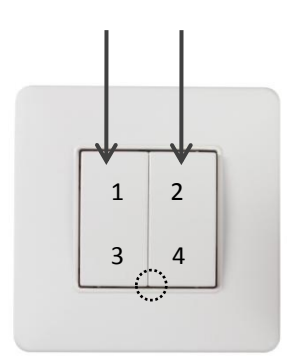

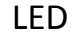